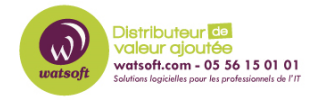

[Base de connaissances](https://watsoft.deskpro.com/kb) > [N-Central](https://watsoft.deskpro.com/kb/n-central) > [Comment obtenir et monitorer les versions de](https://watsoft.deskpro.com/kb/articles/comment-obtenir-et-monitorer-les-versions-de-windows-sur-les-machines-supervisees-par-n-central) [Windows sur les machines supervisées par N-Central ?](https://watsoft.deskpro.com/kb/articles/comment-obtenir-et-monitorer-les-versions-de-windows-sur-les-machines-supervisees-par-n-central)

## Comment obtenir et monitorer les versions de Windows sur les machines supervisées par N-Central ?

Maxime - 2024-05-04 - [N-Central](https://watsoft.deskpro.com/kb/n-central)

Pour obtenir et monitorer les versions de Windows sur les machines présentes dans N-Central, voici ce qu'il faut faire :

1. Il faut ajouter le service (Windows Version Information" sur les machines souhaitées

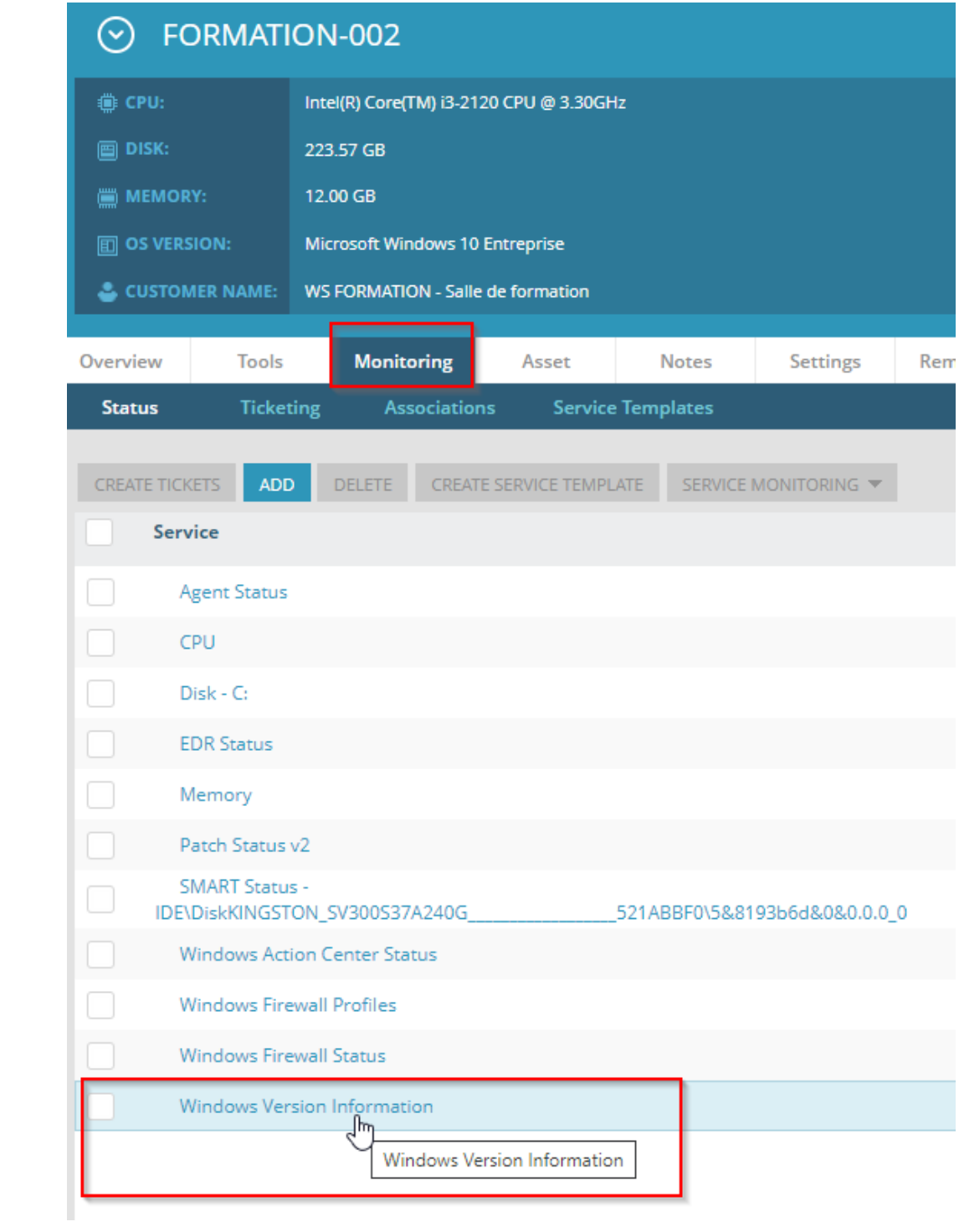

1. On créer un dashboard (si besoin) pour afficher les machines Windows

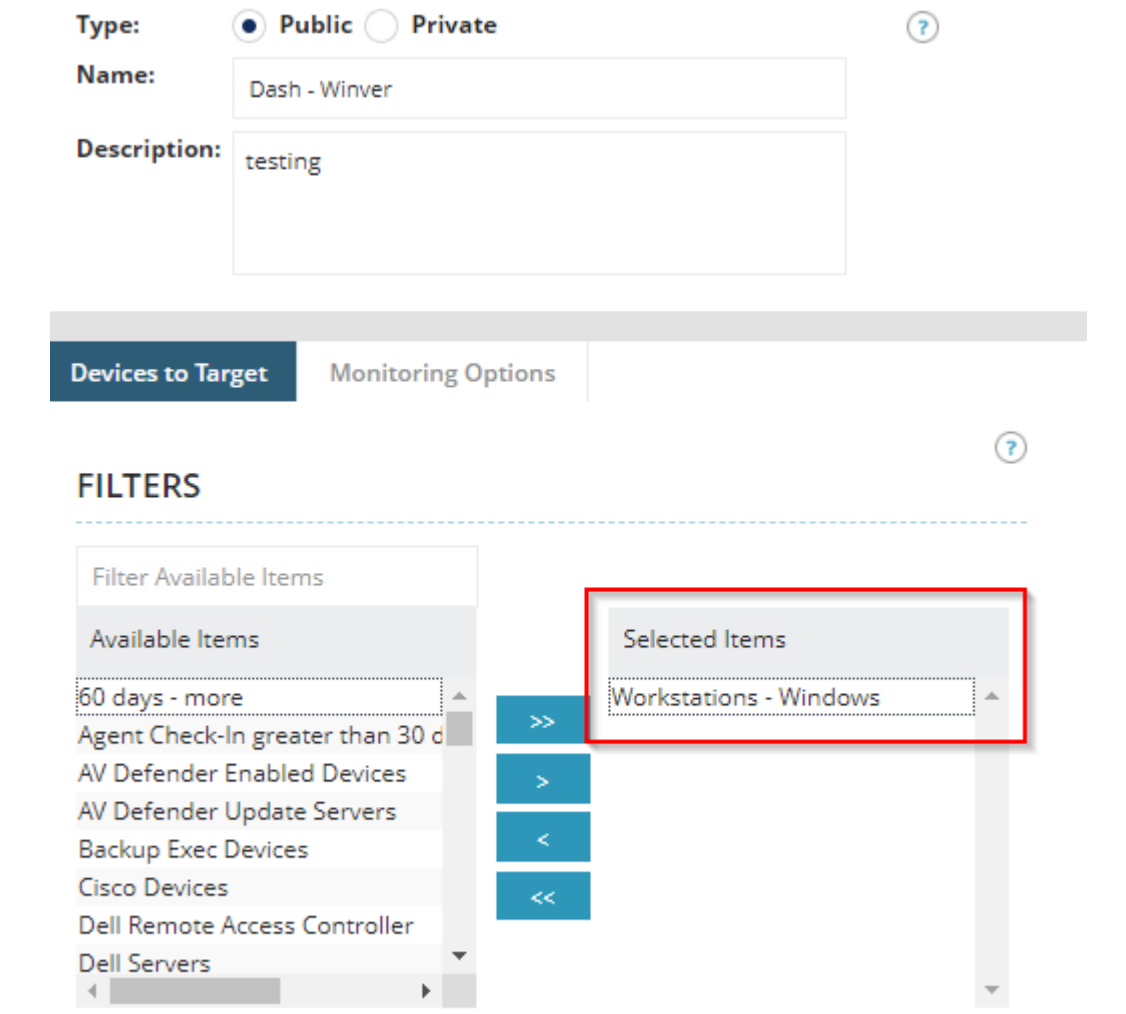

1. On applique l'option Monitoring sur "Windows Version Information"

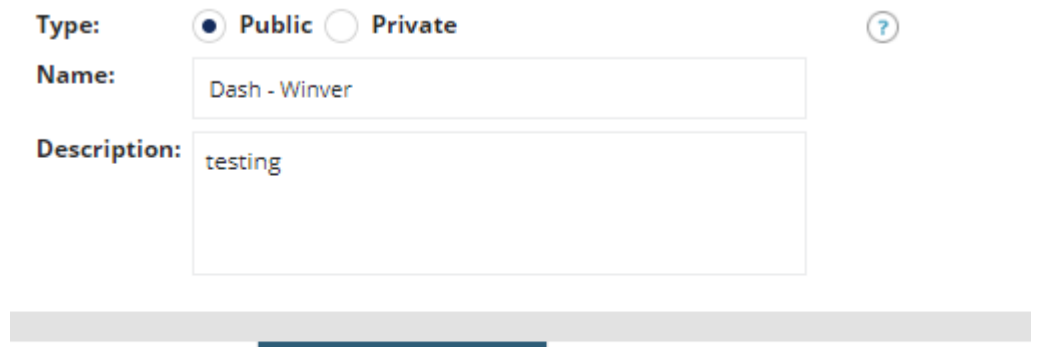

**Devices to Target** 

**Monitoring Options** 

 $\odot$ 

## **SERVICES**

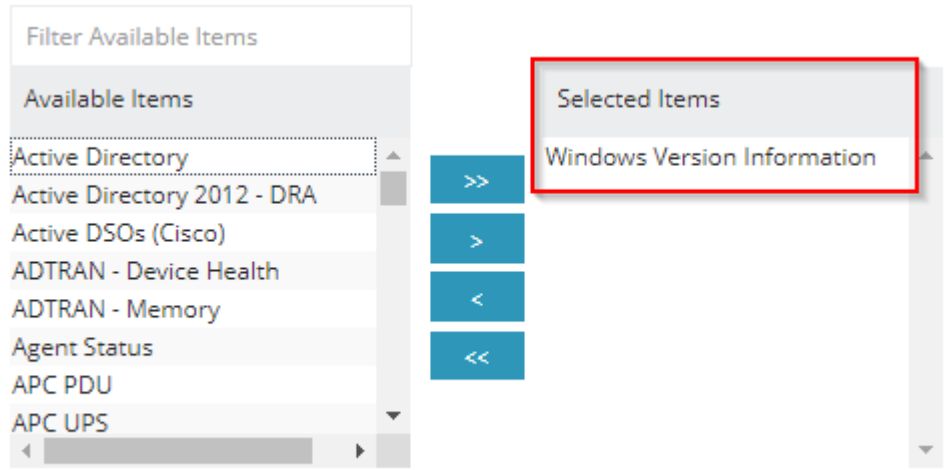

1. On consulte les informations sur le dashboard crée

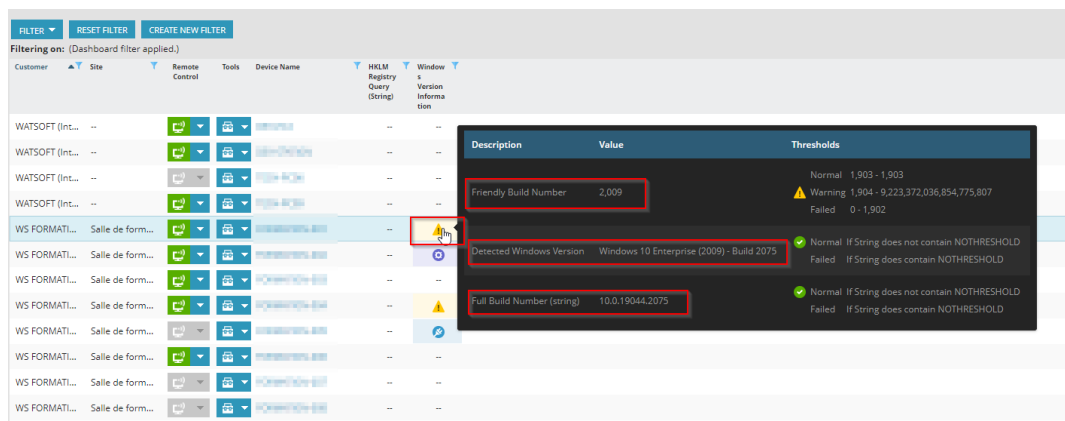